## **راهنماي آزمون**

۱- از طريق لينك ittps://el-14.yazd.ac.ir وارد سامانه آزمون شويد.

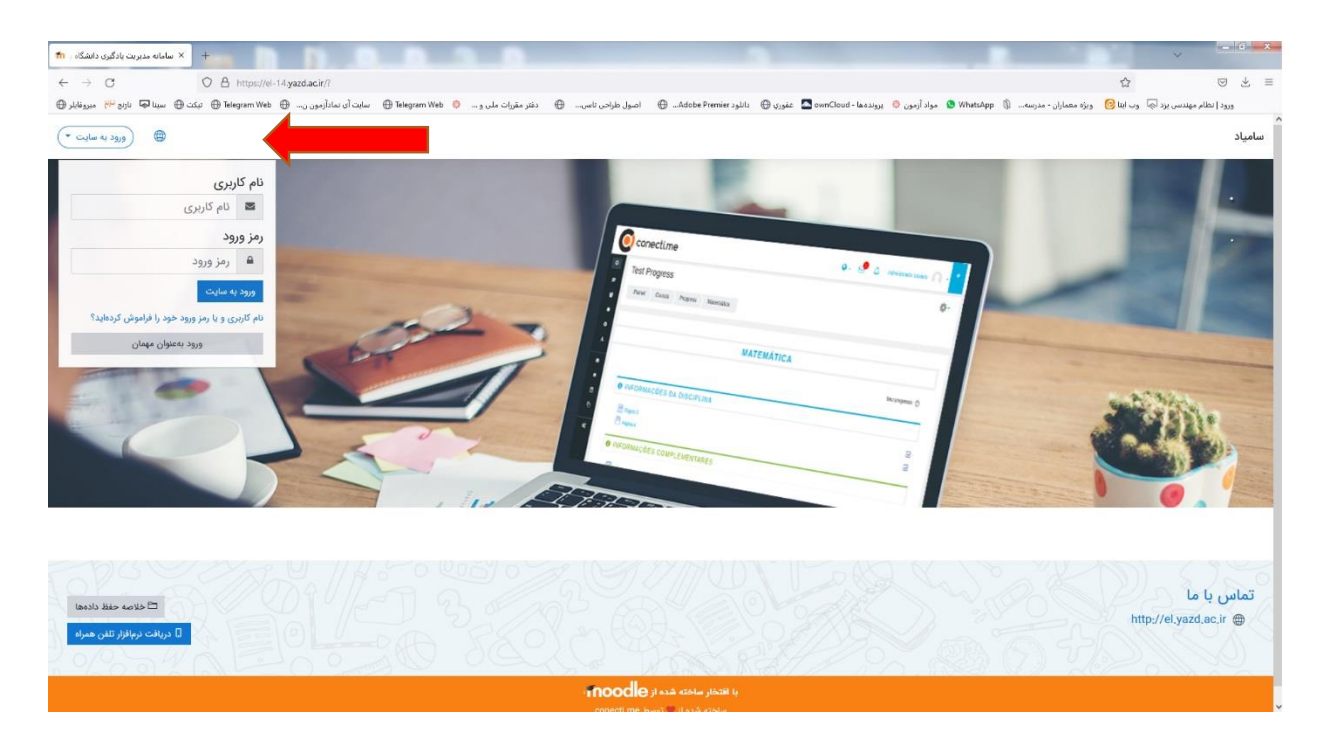

- -2 ورود به سايت را از سمت چپ باالي صفحه انتخاب و نام كاربري )كد ملي( و رمز ورود )شماره موبايل(
	- ( بدون احتساب صفر ابتداي شماره ها(

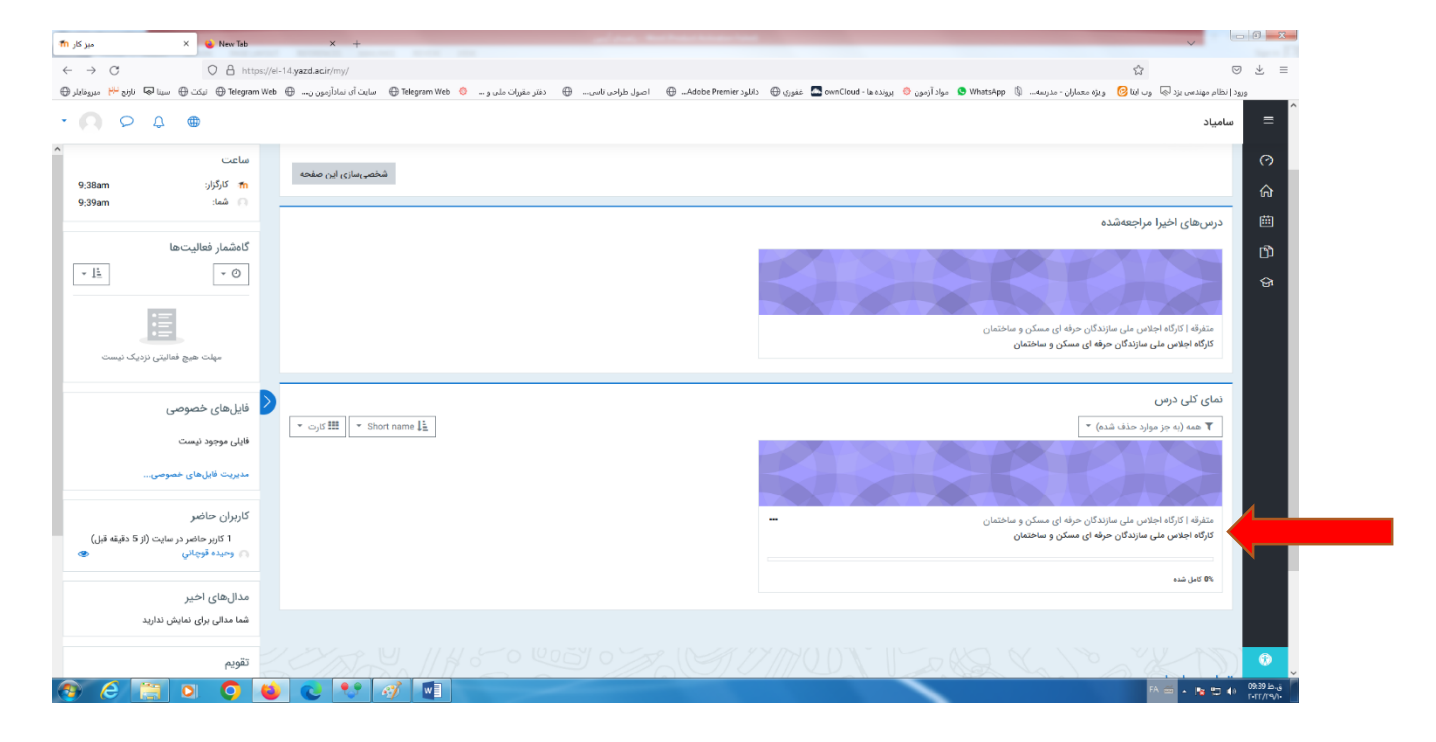

## -3 در قسمت نماي كلي درس بر روي كارگاه اجالي ملي سازندگان حرفه اي مسكن و ساختمان كليك نماييد.

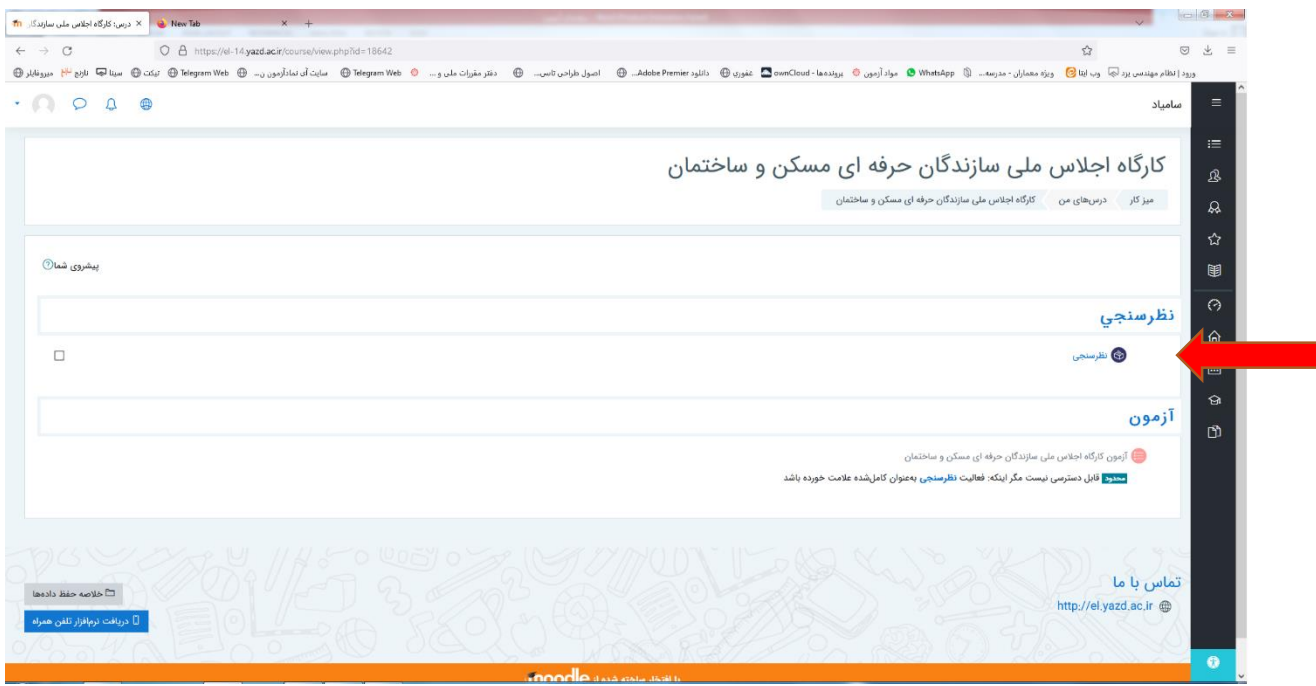

## -4 فرم نظر سنجي را پر نموده سپس گزينه "فرستادن پاسخ شما" كليك و سپس گزينه "ادامه" را انتخاب تا به صفحه اصلي برگردد .

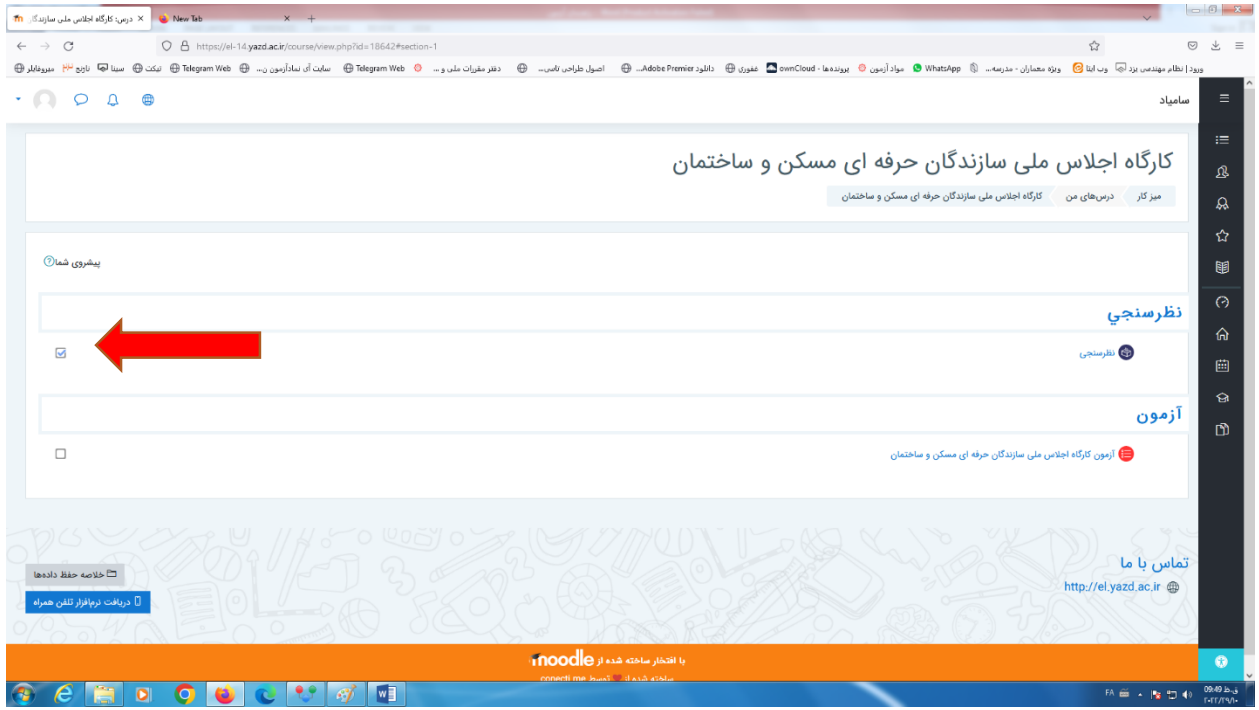

-5 تيك نظر سنجي را زده تا دسترسي به آزمون باز شود.

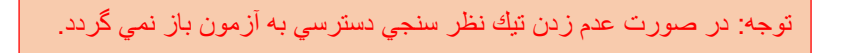

-6 وارد صفحه آزمون شده و سواالت را پاسخ دهيد .

- در نظر داشته باشيد يك بار مي توانيد در آزمون شركت نماييد.
	- حد نصاب قبولي %55 نمره مي باشد.
- در صورت عدم قبولي با شما طي 3 روز آتي تماس گرفته مي شود .

با آرزوي توفيق